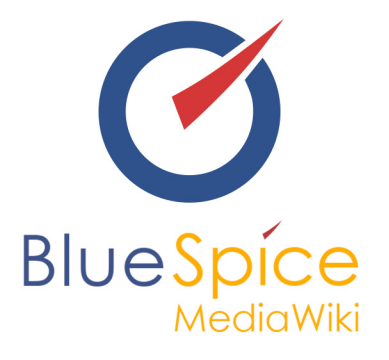

# BlueSpice 2.27.1 - Update

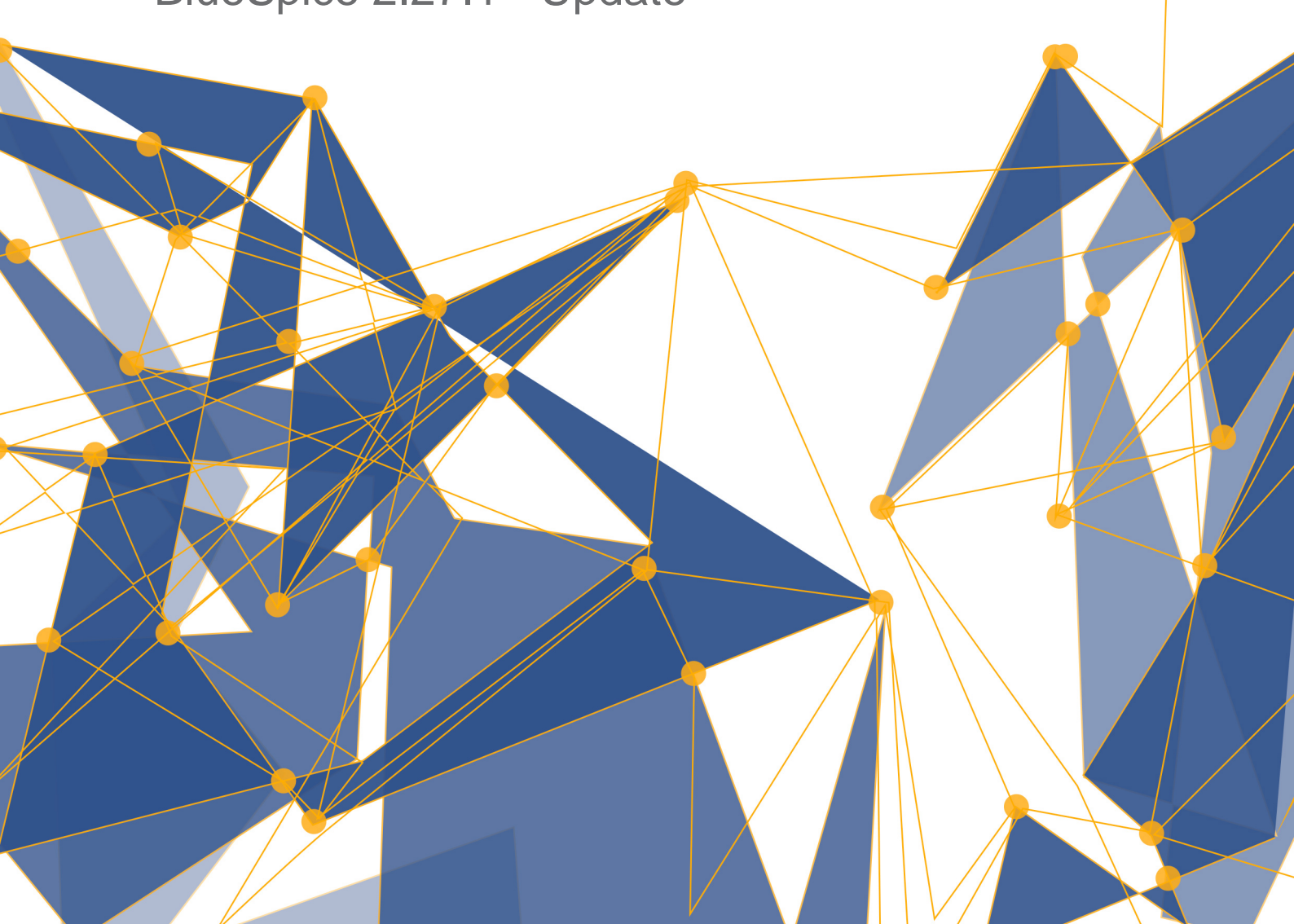

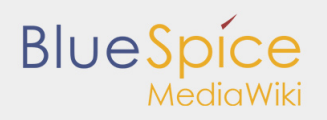

#### Inhaltsverzeichnis

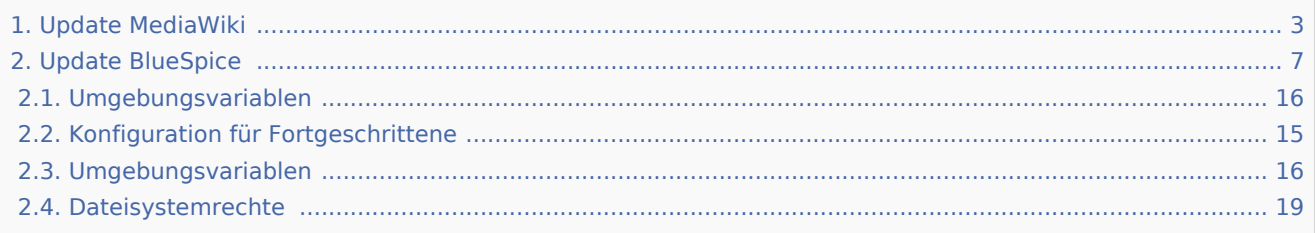

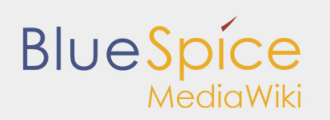

# <span id="page-2-0"></span>1. Update MediaWiki

#### **Inhaltsverzeichnis**

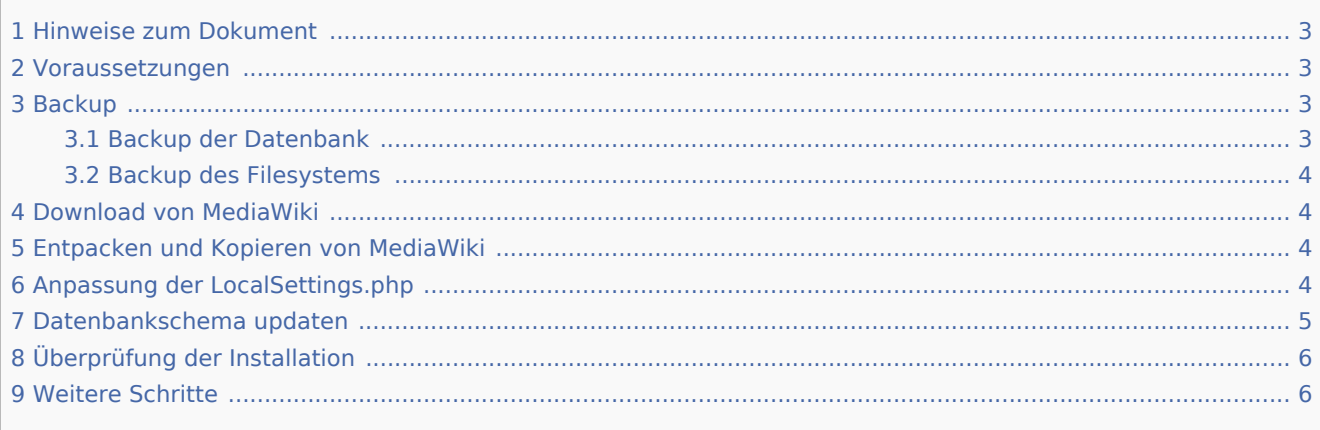

Dieses Dokument beschreibt das Update von MediaWiki 1.23.x auf 1.27.x, welches Sie für die Installation von BlueSpice 2.27.x benötigen.

### <span id="page-2-1"></span>Hinweise zum Dokument

- Bitte lesen Sie diese Anleitung vollständig durch und arbeiten Sie die einzelnen Installationsschritte der Reihe nach ab.
- Beim Editieren von Konfigurationsdateien mit einem Texteditor müssen die Dateien in UTF-8 Kodierung ohne BOM (Byte Order Mark) gespeichert werden.
- Der Platzhalter <installpath-bluespice> steht stellvertretend für den Pfad zu Ihrer BlueSpice-Installation, z.B. C:\inetpub\wwwroot\bluespice (Windows) oder /var/www/bluespice (Linux).
- Der Platzhalter <bluespice-url> steht stellvertretend für die URL zu Ihrer BlueSpice-Installation, z.B. [http://localhost/bluespice.](http://localhost/bluespice)

#### <span id="page-2-2"></span>Voraussetzungen

Die Voraussetzungen für die MediaWiki Version 1.27.x entnehmen Sie bitte der entsprechenden [Installationsanleitung.](https://de.help.bluespice.com/wiki/Setup:Installationsanleitung/MediaWiki/Installation#Voraussetzungen)

# <span id="page-2-3"></span>Backup

Fertigen Sie unbedingt als allererstes ein komplettes Backup Ihrer Installation an.

### <span id="page-2-4"></span>Backup der Datenbank

Benutzen Sie zum Sichern Ihrer Datenbank das bordeigene Programm "mysqldump" von MySQL/MariaDB: Öffnen Sie hierzu eine Konsole, wechseln in das Verzeichnis <installpath-bluespice> und sichern Sie die Datenbank mit folgendem Befehl:

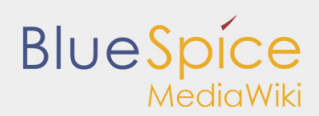

mysqldump -u <username> -p --lock-tables <datenbank> > database.sql

Benutzen Sie hierzu für <username> den administrativen Datenbankbenutzer (meist "root") sowie für <datenbank> den Datenbankname Ihrer MediaWiki/BlueSpice-Installation.

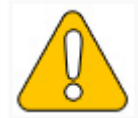

**Achten Sie unter Windows darauf, dass die [Umgebungsvariablen](https://de.help.bluespice.com/wiki/Setup:Installationsanleitung/Systemkonfigurationen/Umgebungsvariablen) korrekt gesetzt sind, i "mysqldump" zugreifen zu können.**

# <span id="page-3-0"></span>Backup des Filesystems

Sichern Sie das komplette Verzeichnis <installpath-bluespice>, das jetzt auch das Datenbankabbild beinhaltet, an einem anderen Ort auf Ihren Server.

**Löschen Sie anschließend aus Sicherheitsgründen umgehend die Datei <installpath-bluespice> /database.sql, da diese per Browser aufrufbar ist.**

# <span id="page-3-1"></span>Download von MediaWiki

Downloaden Sie MediaWiki 1.27.x unter [www.mediawiki.org.](http://www.mediawiki.org)

# <span id="page-3-2"></span>Entpacken und Kopieren von MediaWiki

Entpacken Sie das heruntergeladene Archiv von MediaWiki. Beachten Sie, dass sich die relevanten Inhalte in einem Unterordner (bspw. mediawiki-1.27.1) befinden. Verschieben Sie die Inhalte dieses Unterordners nach <installpath-bluespice> und überschreiben Sie dort die derzeit vorhandenen Dateien.

# <span id="page-3-3"></span>Anpassung der LocalSettings.php

Öffnen Sie die Datei <installpath-bluespice>/LocalSettings.php. Suchen Sie darin folgende Zeilen:

```
# End of automatically generated settings.
# Add more configuration options below.
```
Fügen Sie direkt davor folgende Zeilen ein:

```
wfLoadSkin( 'CologneBlue' );
wfLoadSkin( 'Modern' );
wfLoadSkin( 'MonoBook' );
wfLoadSkin( 'Vector' );
```
Sowie direkt danach folgende Zeile:

$$
\rule{0.2cm}{0.2cm}
$$
 return;

Des Weiteren suchen Sie **vor** eben erwähnten Zeilen nach solchen, die mit require\_once beginnen und löschen Sie diese.

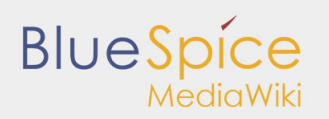

# <span id="page-4-0"></span>Datenbankschema updaten

Öffnen Sie nun eine Kommandozeile und wechseln in den Ordner <installpath-bluespice>. Führen Sie dort folgenden Befehl aus:

php maintenance/update.php *(Linux)* php maintenance\update.php *(Windows))*

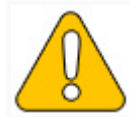

**Achten Sie unter Windows darauf, dass die [Umgebungsvariablen](https://de.help.bluespice.com/wiki/Setup:Installationsanleitung/Systemkonfigurationen/Umgebungsvariablen) korrekt gesetzt sind, i zugreifen zu können.**

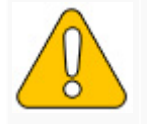

Beachten Sie unter Linux, dass Sie nach dem Ausführen der update.php die Dateisysten

Sobald das Script mit der Meldung "Done" abgeschlossen ist fahren Sie mit dem nächsten Schritt fort.

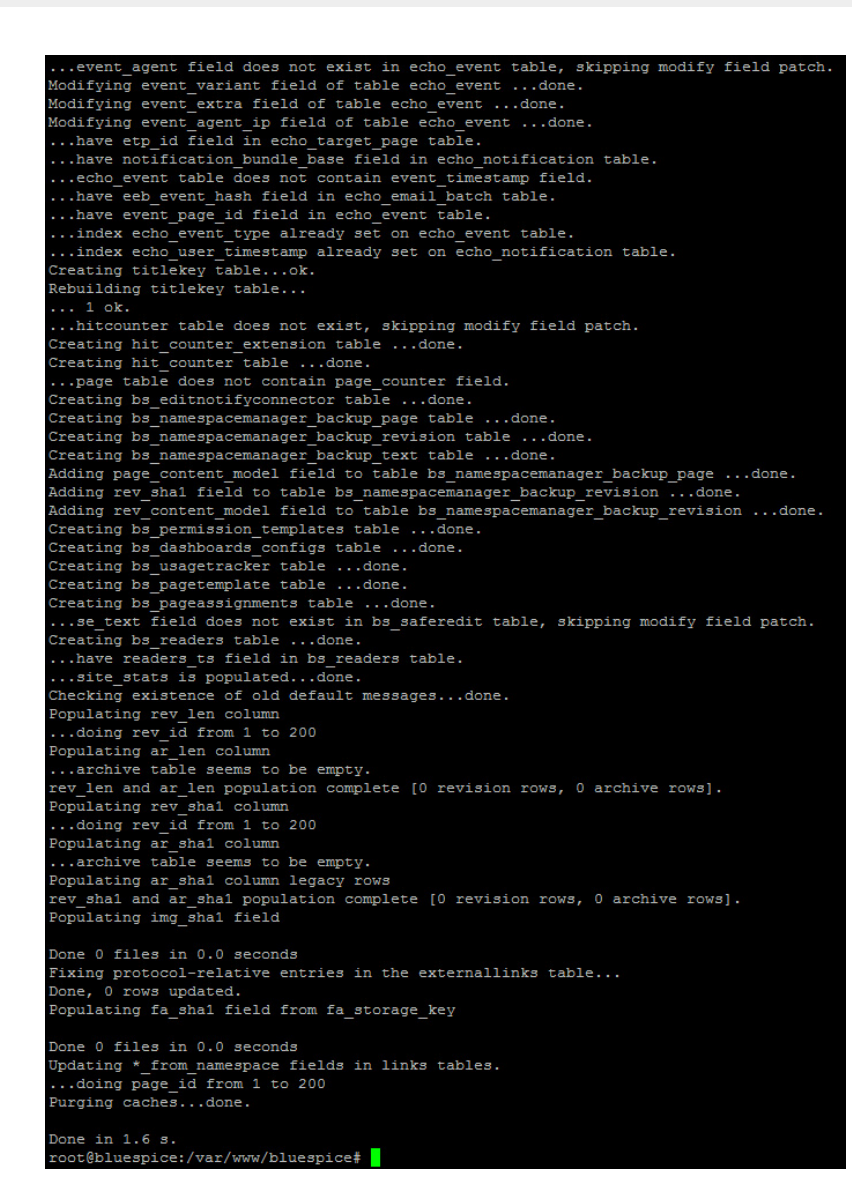

# <span id="page-5-0"></span>Überprüfung der Installation

Rufen Sie <bluespice-url> in Ihrem Browser auf. Sie sollten nun eine upgedatete MediaWiki-Standardinstallation mit Ihren bisherigen Inhalten vorfinden.

# <span id="page-5-1"></span>Weitere Schritte

**BlueSpice** 

Im nächsten Schritt können Sie nun das [Update auf die aktuelle Version von BlueSpice](https://de.help.bluespice.com/wiki/Setup:Installationsanleitung/Update) vornehmen.

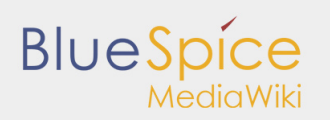

# <span id="page-6-0"></span>2. Update BlueSpice

#### **Inhaltsverzeichnis**

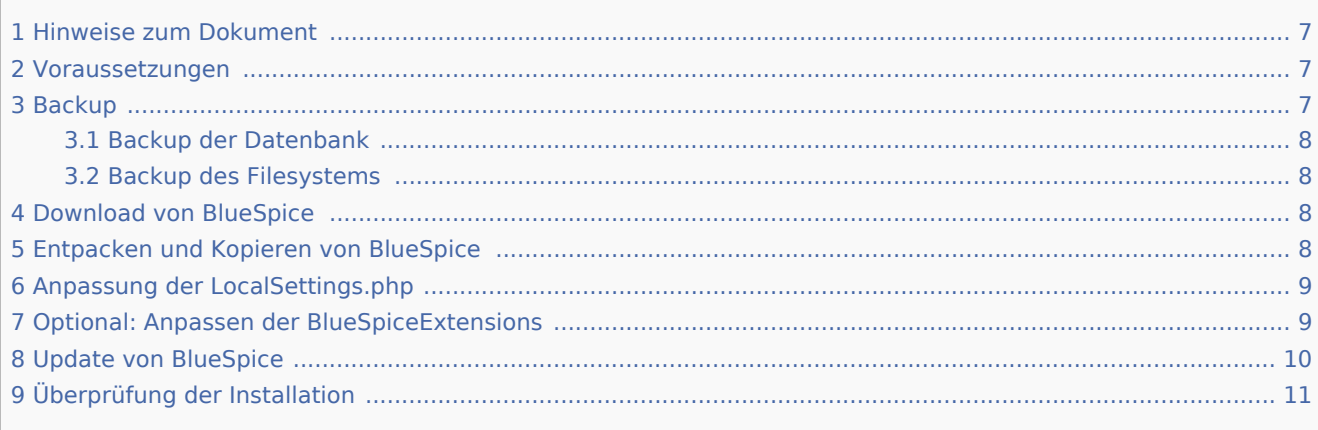

Dieses Dokument beschreibt die Schritte zur Durchführung eines Updates von BlueSpice 2.23.x - 2.27.0 auf die Version 2.27.1.

### <span id="page-6-1"></span>Hinweise zum Dokument

- Bitte lesen Sie diese Anleitung vollständig durch und arbeiten Sie die einzelnen Installationsschritte der Reihe nach ab.
- Beim Editieren von Konfigurationsdateien mit einem Texteditor müssen die Dateien in UTF-8 Kodierung ohne BOM (Byte Order Mark) gespeichert werden.
- Der Platzhalter <installpath-bluespice> steht stellvertretend für den Pfad zu Ihrer BlueSpice-Installation, z.B. C:\inetpub\wwwroot\bluespice (Windows) oder /var/www/bluespice (Linux).
- Der Platzhalter <bluespice-url> steht stellvertretend für die URL zu Ihrer BlueSpice-Installation, z.B. [http://localhost/bluespice.](http://localhost/bluespice)

#### <span id="page-6-2"></span>Voraussetzungen

Für das Update von BlueSpice auf die Version 2.27.1 wird ein bereits installiertes und fertig konfiguriertes MediaWiki der Version 1.27.x vorausgesetzt. Dieses muss im Browser unter <bluespice-url> erreichbar sein. Sollte Ihre bisherige BlueSpice-Installation noch kein MediaWiki 1.27.x verwenden, so besuchen Sie für weitere Informationen die [Updateanleitung von MediaWiki 1.23.x auf 1.27.x](https://de.help.bluespice.com/wiki/Setup:Installationsanleitung/MediaWiki).

# <span id="page-6-3"></span>Backup

Fertigen Sie unbedingt als allererstes ein komplettes Backup Ihrer Installation an.

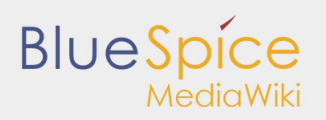

### <span id="page-7-0"></span>Backup der Datenbank

Benutzen Sie zum Sichern Ihrer Datenbank das bordeigene Programm "mysqldump" von MySQL/MariaDB: Öffnen Sie hierzu eine Konsole, wechseln in das Verzeichnis <installpath-bluespice> und sichern Sie die Datenbank mit folgendem Befehl:

```
mysqldump -u <username> -p --lock-tables <datenbank> > database.sql
```
Benutzen Sie hierzu für <username> den administrativen Datenbankbenutzer (meist "root") sowie für <datenbank> den Datenbankname Ihrer MediaWiki/BlueSpice-Installation.

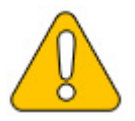

**Achten Sie unter Windows darauf, dass die [Umgebungsvariablen](https://de.help.bluespice.com/wiki/Setup:Installationsanleitung/Systemkonfigurationen/Umgebungsvariablen) korrekt gesetzt sind, um auf den Befehl "mysqldump" zugreifen zu können.**

### <span id="page-7-1"></span>Backup des Filesystems

Sichern Sie das komplette Verzeichnis <installpath-bluespice>, das jetzt auch das Datenbankabbild beinhaltet, an einem anderen Ort auf Ihren Server.

**Löschen Sie anschließend aus Sicherheitsgründen umgehend die Datei <installpath-bluespice> /database.sql.**

# <span id="page-7-2"></span>Download von BlueSpice

Downloaden Sie die jeweils aktuelle Version von BlueSpice direkt von [Sourceforge.](https://sourceforge.net/projects/bluespice/files/) Das dieser Anleitung entsprechende Paket trägt den Namen **BlueSpice-free-2.27.1.zip**.

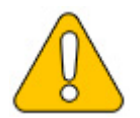

**Sollten Sie BlueSpice pro erworben haben so entfällt dieser Schritt; das entsprechende Paket bekommen Sie dann direkt vom Distributor zur Verfügung gestellt.**

# <span id="page-7-3"></span>Entpacken und Kopieren von BlueSpice

Entpacken Sie das heruntergeladene Archiv von BlueSpice. Beachten Sie, dass sich die relevanten Inhalte in einem Unterordner (bspw. bluespice-free) befinden. Dieser beinhaltet folgende Dateien und Ordner:

- extensions
- $\blacksquare$ settings.d
- skins
- **BLUESPICE-INSTALL**
- **BLUESPICE-LICENSE**
- **BLUESPICE-RELEASE-HISTORY**
- **BLUESPICE-RELEASE-NOTES**
- installcheck.php
- LocalSettings.BlueSpice.php
- *nsfr\_img\_auth.php (nur BlueSpice pro)*

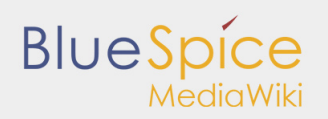

Verschieben Sie diese Dateien nach <installpath-bluespice> und überschreiben Sie bereits vorhandene Dateien und Ordner.

Löschen Sie bitte außerdem den Ordner <installpath-bluespice> /extensions/BlueSpiceDistribution, sofern dieser noch aus einer alten BlueSpice-Installation vorhanden ist.

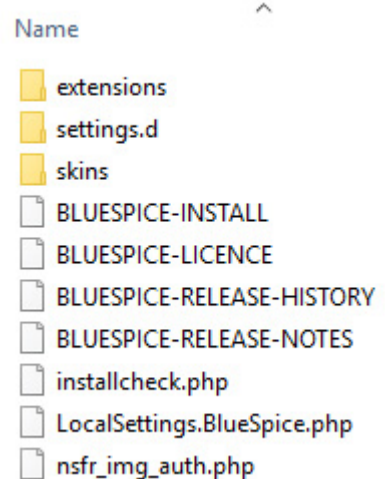

# <span id="page-8-0"></span>Anpassung der LocalSettings.php

Öffnen Sie die Datei <installpath-bluespice>/LocalSettings.php. Suchen Sie darin folgende Zeilen:

# End of automatically generated settings. # Add more configuration options below.

Löschen Sie alle nachfolgenden Zeilen. Sollten Sie an dieser Stelle - abgesehen von den aus der alten Installationsanleitung geschilderten Schritte - weitere Konfigurationen selbstständig vorgenommen haben, so behalten Sie diese zusätzlichen Konfigurationen in jedem Fall bei.

Fügen Sie anschließend ganz am Ende der LocalSettings.php folgende Zeile ein:

require once "\$IP/LocalSettings.BlueSpice.php";

Speichern und schließen Sie die Datei wieder.

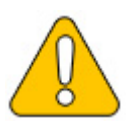

**Beginnend mit der BlueSpice-Version 2.27.1 sind alle Default-Einstellungen sowie die einzelnen Module von BlueSpice ausgelagert, somit wird BlueSpice nur noch mit dieser einen Zeile in MediaWiki integriert. Für technische Informationen hierzu besuchen Sie die [Dokumentation für fortgeschrittene Benutzer](https://de.help.bluespice.com/wiki/Setup:Installationsanleitung/Fortgeschrittene/Konfigurationsordner_settings.d).**

# <span id="page-8-1"></span>Optional: Anpassen der BlueSpiceExtensions

Sollten Sie in Ihrer bisherigen BlueSpice-Installation bereits die Datei <installpath-bluespice> /extensions/BlueSpiceExtensions/BlueSpiceExtensions.local.php angelegt haben, so wechseln Sie bitte in das Verzeichnis <installpath-bluespice>/extensions/BlueSpiceExtensions und benennen diese eben erwähnte Datei um in BlueSpiceExtensions.bak.php.

Kopieren Sie anschließend die Datei BlueSpiceExtensions.default.php nach BlueSpiceExtensions. local.php.

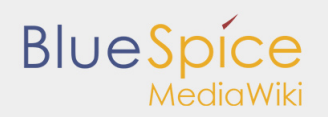

Vergleichen Sie die Dateien BlueSpiceExtensions.local.php und BlueSpiceExtensions.bak.php und nehmen Sie an der BlueSpiceExtensions.local.php die von Ihnen in der Vergangenheit getätigten Aus- /Einkommentierungen einzelner Erweiterungen vor. Dies ist insbesondere zutreffend für die [Erweiterte Suche](https://de.help.bluespice.com/wiki/Setup:Installationsanleitung/Webservices/Erweiterte_Suche) sowie den [PDF-Export](https://de.help.bluespice.com/wiki/Setup:Installationsanleitung/Webservices/PDF-Export).

# <span id="page-9-0"></span>Update von BlueSpice

Öffnen Sie nun eine Kommandozeile und wechseln in den Ordner <installpath-bluespice>. Führen Sie dort folgenden Befehl aus:

php maintenance/update.php *(Linux)* php maintenance\update.php *(Windows))*

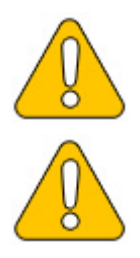

**Achten Sie unter Windows darauf, dass die [Umgebungsvariablen](https://de.help.bluespice.com/wiki/Setup:Installationsanleitung/Systemkonfigurationen/Umgebungsvariablen) korrekt gesetzt sind, um auf den Befehl "php" zugreifen zu können.**

**Beachten Sie unter Linux, dass Sie nach dem Ausführen der update.php die [Dateisystemrechte](https://de.help.bluespice.com/wiki/Setup:Installationsanleitung/Sicherheitseinstellungen/Dateisystemrechte#Verrechtung_unter_Linux) neu anpassen müssen.**

Sobald das Script mit der Meldung "Done" abgeschlossen ist fahren Sie mit dem nächsten Schritt fort.

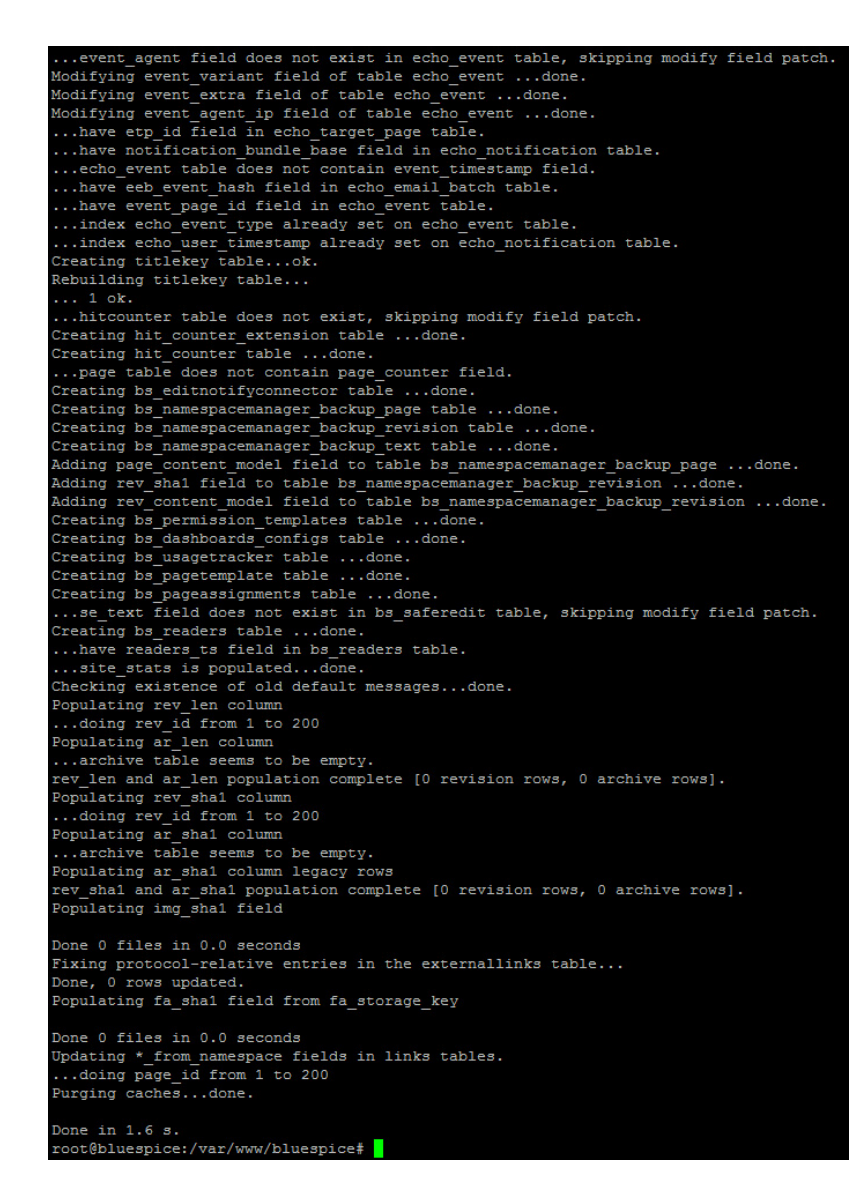

Sollte das Script während des Durchlaufs abbrechen so starten Sie es bitte erneut.

# <span id="page-10-0"></span>Überprüfung der Installation

**BlueSpice** 

Rufen Sie <bluespice-url> in Ihrem Browser auf. BlueSpice sollte nun erfolgreich auf die Version 2.27.1 upgedated und ein Login mit Ihren Zugangsdaten möglich sein.

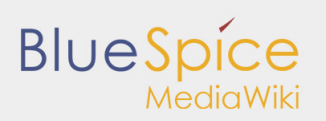

# 2.1. Umgebungsvariablen

**Inhaltsverzeichnis**

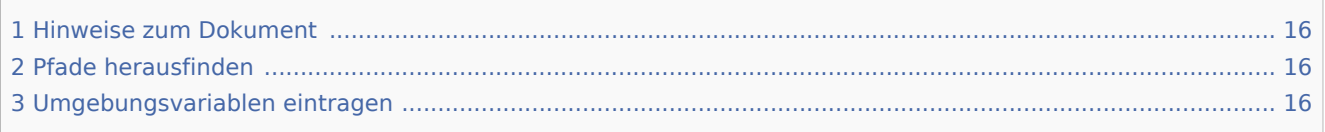

Um die Konsolenbefehle für PHP und MySQL unter Windows komfortabel benutzen zu können, sollten Sie eine Einstellung an Ihren Umgebungsvariablen vornehmen. Dieses Dokument beschreibt, wie Sie dies durchführen können.

# Hinweise zum Dokument

Bitte lesen Sie diese Anleitung vollständig durch und arbeiten Sie die einzelnen Installationsschritte der Reihe nach ab.

# Pfade herausfinden

Zunächst bringen Sie bitte in Erfahrung, in welchen Pfaden Ihrer Windows-Installation sich folgende Dateien befinden:

- $\blacksquare$ php.exe
- mysql.exe

Dieses Dokument geht nun **beispielhaft** von folgenden Pfaden aus:

- C:\Program Files (x86)\PHP\php-5.6.30\php.exe
- C:\Program Files\MariaDB 10.1\bin\mysql.exe  $\blacksquare$

# Umgebungsvariablen eintragen

- 1. Drücken Sie die Tastenkombination "Windows-Taste + R" zum Starten der Eingabeaufforderung
- 2. Starten Sie das Programm "SystemPropertiesAdvanced.exe"
- 3. Klicken Sie unten auf "Umgebungsvariablen"

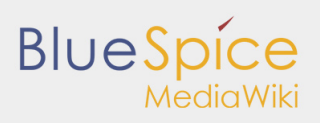

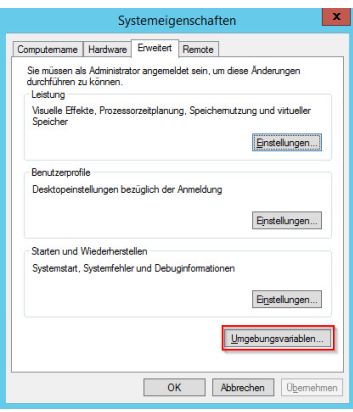

4. Öffnen Sie im Bereich "Systemvariablen" die Variable "Path" mit einem Doppelklick

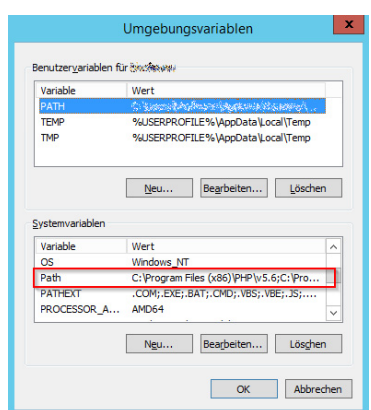

5. Bis Windows 2012: Fügen Sie in der Zeile "Wert der Variablen" **zusätzlich** direkt am Anfang der Zeile die Pfade zu php.exe und mysql.exe, getrennt durch Semikolon, ein. Am Beispiel der vorgenannt beispielhaft genannten Pfade also **"C:\Program Files (x86)\PHP\php-5.6.30\;C:\Program Files\MariaDB 10.1\bin\;"**

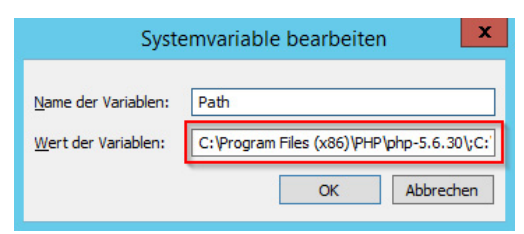

6. Ab Windows 2016: Fügen Sie zwei neue Einträge mit dem jeweiligen Pfadnamen hinzu

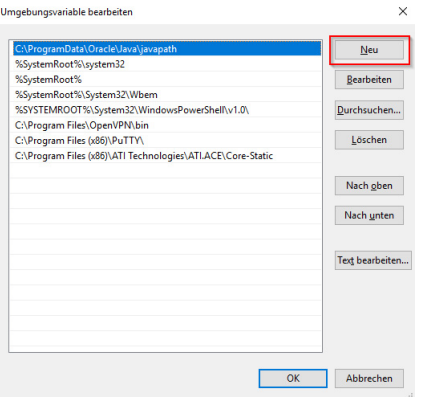

7. Schließen Sie alle Fenster mit Klick auf "OK"

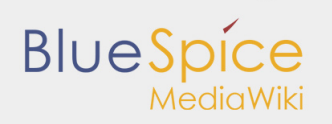

8. Starten Sie die Kommandozeile erneut

Nun sollten Sie ohne Probleme die Befehle "php" und "mysql" in der Kommandozeile aufrufen können.

# <span id="page-14-0"></span>2.2. Konfiguration für Fortgeschrittene

#### **Inhaltsverzeichnis**

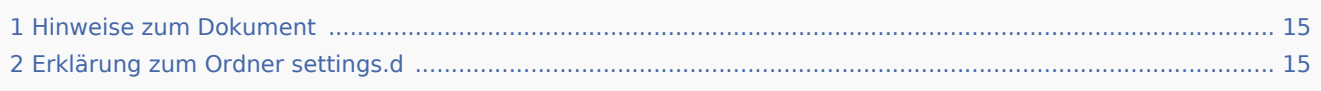

# <span id="page-14-1"></span>Hinweise zum Dokument

- Bitte lesen Sie diese Anleitung vollständig durch und arbeiten Sie die einzelnen Installationsschritte der Reihe nach ab.
- Beim Editieren von Konfigurationsdateien mit einem Texteditor müssen die Dateien in UTF-8 Kodierung ohne BOM (Byte Order Mark) gespeichert werden.
- Der Platzhalter <installpath-bluespice> steht stellvertretend für den Pfad zu Ihrer BlueSpice-Installation, z.B. C:\inetpub\wwwroot\bluespice (Windows) oder /var/www/bluespice (Linux).

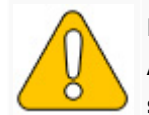

In diesem Dokument finden Sie Hintergrundinformationen für fortgeschrittene Benutze Änderungen an Ihrer BlueSpice-Installation vorzunehmen, wenn Sie mit den folgenden **sind.**

# <span id="page-14-2"></span>Erklärung zum Ordner settings.d

Beginnend mit der BlueSpice-Version 2.27.1 sind alle Default-Einstellungen sowie die einzelnen Module von BlueSpice ausgelagert.

Alle Konfigurationen finden sich nun in einzelne Dateien aufgeteilt im Ordner <installpath-bluespice> /settings.d. Die darin enthaltenen Dateien binden die für BlueSpice benötigten Standard-MediaWiki-Erweiterungen ein, nehmen empfohlene Standard-Konfigurationen vor sowie binden BlueSpice und sämtliche zu Ihrem Paket (free oder pro) passenden Erweiterungen ein.

Die im Ordner <installpath-bluespice>/settings.d enthaltenen Dateien werden automatisch in alphabetischer Reihenfolge eingebunden und sind deshalb mit Zahlenfolgen geprefixed.

Wollen Sie selber zusätzliche Konfigurationen hinzufügen so können Sie hier entsprechend eigene Dateien ablegen. Hierfür empfiehlt sich, generell das Prefix **001-** zu verwenden.

Zusätzliche Konfigurationen, die nicht standardmäßig paketiert sind, aber gerne Einsatz finden, können Sie [auf github.com](https://github.com/hallowelt/bluespice-tools/tree/master/default-configs/settings.d) einsehen.

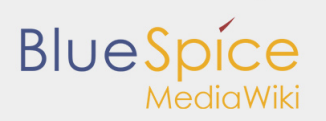

# <span id="page-15-0"></span>2.3. Umgebungsvariablen

**Inhaltsverzeichnis**

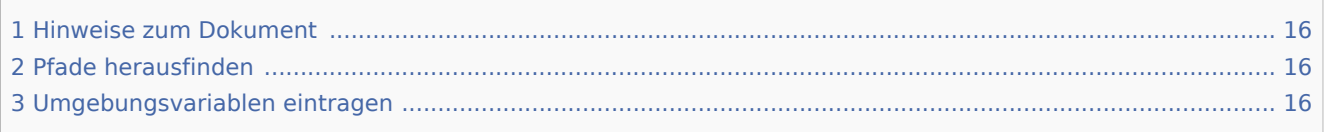

Um die Konsolenbefehle für PHP und MySQL unter Windows komfortabel benutzen zu können, sollten Sie eine Einstellung an Ihren Umgebungsvariablen vornehmen. Dieses Dokument beschreibt, wie Sie dies durchführen können.

# <span id="page-15-1"></span>Hinweise zum Dokument

Bitte lesen Sie diese Anleitung vollständig durch und arbeiten Sie die einzelnen Installationsschritte der Reihe nach ab.

# <span id="page-15-2"></span>Pfade herausfinden

Zunächst bringen Sie bitte in Erfahrung, in welchen Pfaden Ihrer Windows-Installation sich folgende Dateien befinden:

- $\blacksquare$ php.exe
- mysql.exe

Dieses Dokument geht nun **beispielhaft** von folgenden Pfaden aus:

- C:\Program Files (x86)\PHP\php-5.6.30\php.exe
- C:\Program Files\MariaDB 10.1\bin\mysql.exe  $\blacksquare$

# <span id="page-15-3"></span>Umgebungsvariablen eintragen

- 1. Drücken Sie die Tastenkombination "Windows-Taste + R" zum Starten der Eingabeaufforderung
- 2. Starten Sie das Programm "SystemPropertiesAdvanced.exe"
- 3. Klicken Sie unten auf "Umgebungsvariablen"

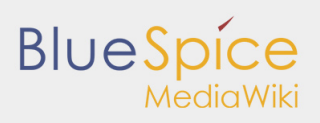

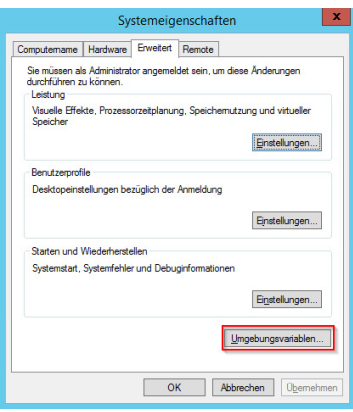

4. Öffnen Sie im Bereich "Systemvariablen" die Variable "Path" mit einem Doppelklick

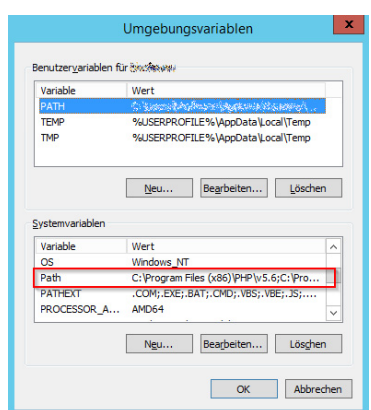

5. Bis Windows 2012: Fügen Sie in der Zeile "Wert der Variablen" **zusätzlich** direkt am Anfang der Zeile die Pfade zu php.exe und mysql.exe, getrennt durch Semikolon, ein. Am Beispiel der vorgenannt beispielhaft genannten Pfade also **"C:\Program Files (x86)\PHP\php-5.6.30\;C:\Program Files\MariaDB 10.1\bin\;"**

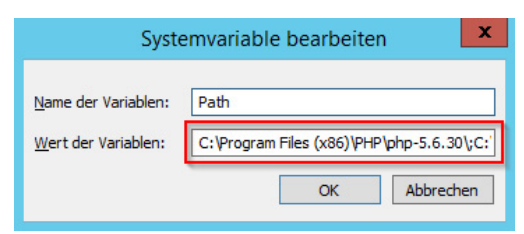

6. Ab Windows 2016: Fügen Sie zwei neue Einträge mit dem jeweiligen Pfadnamen hinzu

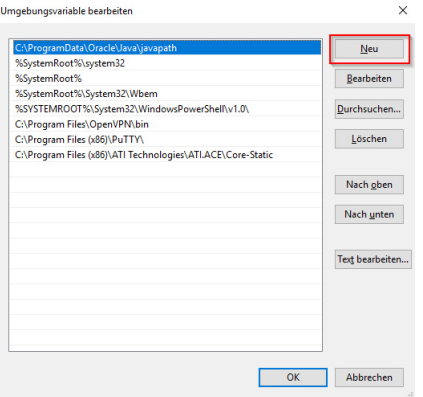

7. Schließen Sie alle Fenster mit Klick auf "OK"

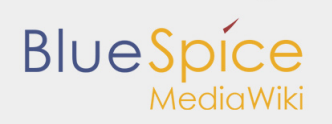

8. Starten Sie die Kommandozeile erneut

Nun sollten Sie ohne Probleme die Befehle "php" und "mysql" in der Kommandozeile aufrufen können.

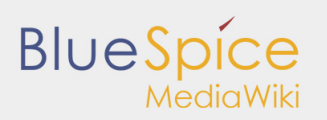

# <span id="page-18-0"></span>2.4. Dateisystemrechte

#### **Inhaltsverzeichnis**

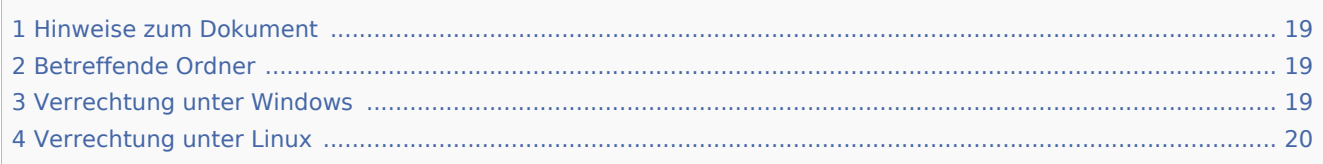

Für einen reibungslosen Betrieb Ihrer BlueSpice-Installation benötigt der Webserver zwingend Schreibrechte auf mehrere Ordner des Dateisystems. Gleichwohl empfiehlt es sich, die Rechte für alle anderen Dateien und Ordner auf ein Minimum zu beschränken. Dieses Dokument zeigt Ihnen die betreffenden Ordner und die korrekte Verrechtung auf.

# <span id="page-18-1"></span>Hinweise zum Dokument

- Bitte lesen Sie diese Anleitung vollständig durch und arbeiten Sie die einzelnen Installationsschritte der Reihe nach ab.
- Beim Editieren von Konfigurationsdateien mit einem Texteditor müssen die Dateien in UTF-8 Kodierung ohne BOM (Byte Order Mark) gespeichert werden.
- Der Platzhalter <installpath-bluespice> steht stellvertretend für den Pfad zu Ihrer BlueSpice-Installation, z.B. C:\inetpub\wwwroot\bluespice (Windows) oder /var/www/bluespice (Linux).

# <span id="page-18-2"></span>Betreffende Ordner

Die Ordner, auf die Schreibrechte erforderlich sind, lauten:

- <installpath-bluespice>/cache
- $\blacksquare$ <installpath-bluespice>/images
- <installpath-bluespice>/extensions/BlueSpiceFoundation/config
- <installpath-bluespice>/extensions/BlueSpiceFoundation/data
- <installpath-bluespice>/extensions/Widgets/compiled\_templates **(nur BlueSpice pro)**

# <span id="page-18-3"></span>Verrechtung unter Windows

Vergeben Sie für diese Ordner "Ändern"-Rechte für den lokalen User "Jeder" (bei englischsprachigen Systemen "Everyone").

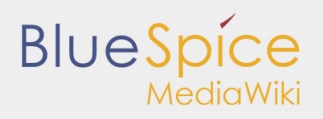

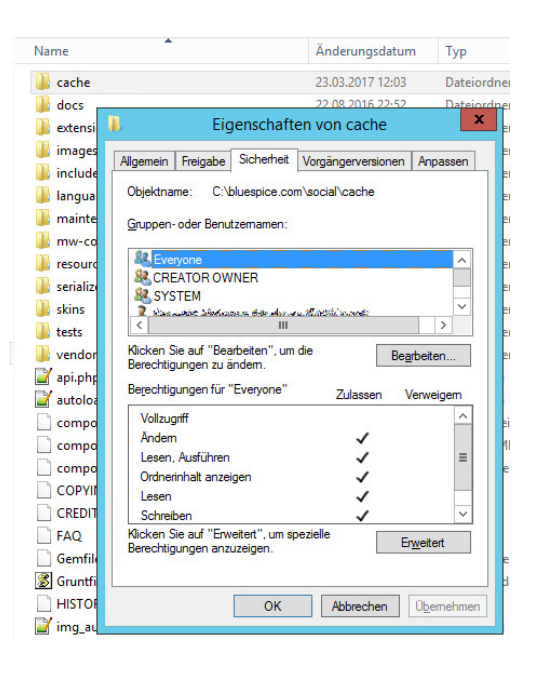

# <span id="page-19-0"></span>Verrechtung unter Linux

Hier können Sie wesentlich strikter verrechten, was auch zu empfehlen ist. Übergeben Sie das Verzeichnis <installpath-bluespice> rekursiv dem User root (CHMOD für Files 644, CHMOD für Directories 755) und übergeben anschließend die oben genannten Verzeichnisse rekursiv dem User und der Gruppe, unter der der Apache Webserver läuft (Debian/Ubuntu bspw. jeweils "www-data").

Im folgenden stellen wir Ihnen ein Bash-Script zur Verfügung, das diese Arbeit für Sie mit nur einem Kommandozeilenbefehl übernimmt.

Legen Sie hierzu die Datei /usr/local/bin/setWikiPerm an und kopieren folgenden Code in diese:

```
#!/bin/bash
WWW_USER="www-data"
WWW_GROUP="www-data"
WWW HOME=`eval echo ~$WWW USER`
WWW<sup>-</sup>CFG=$WWW_HOME/.config-
if [ $# -eq 0 ]; then
         echo "You must enter the path of your MediaWiki installation."
         exit
elif [ ! -d $1 ]; then
         echo "$1 does not exist or is no path."
         exit
fi
PATH=`echo "$1" | sed -e 's#/$##'`
/usr/bin/find $PATH -type d -exec /bin/chmod 755 \} \setminus;
/usr/bin/find $PATH -type f -exec /bin/chmod 644 {} \;
/bin/chown -R root:root $PATH
pathes=(
         "$PATH/cache" \
          "$PATH/images" \
        "$PATH/ sf_instances" \
```

```
 "$PATH/extensions/BlueSpiceFoundation/data" \
         "$PATH/extensions/BlueSpiceFoundation/config" \
         "$PATH/extensions/Widgets/compiled_templates" \
)
for i in "${pathes[@]}"; do
 if [ -d $i ]; then
 /bin/chown -R $WWW_USER:$WWW_GROUP $i
         fi
done
if [ ! -d $WWW_CFG ]; then
        /bin/mkdir $WWW_CFG
fi
/bin/chown -R $WWW_USER:$WWW_GROUP $WWW_CFG
/bin/chmod 755 $PATH/extensions/SyntaxHighlight_GeSHi/pygments/create_pygmentize_bundle
/bin/chmod 755 $PATH/extensions/SyntaxHighlight_GeSHi/pygments/pygmentize
/usr/bin/find $PATH/extensions/Scribunto/engines/LuaStandalone/binaries/* linux * -name
```
Ersetzen Sie bei Bedarf den Inhalt der beiden Variablen

```
WWW_USER="www-data"
WWW_GROUP="www-data"
```
**BlueSpice** 

durch den für Ihre Distribution zutreffenden Benutzer und die zutreffende Gruppe.

Geben Sie dieser Datei anschließend den CHMOD 755. Nun können Sie auf der Kommandozeile mit dem Befehl

```
setWikiPerm <installpath-bluespice>
```
die komplette Verrechtung wie zuvor beschrieben automatisch vornehmen lassen.

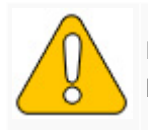

Beachten Sie, dass bei Ausführung der update.php auf der Konsole die Rechte teilweis« **können. Setzen Sie deshalb die Rechte entsprechend wieder neu nach "update.php".**